# **Créer une Clé USB Windows 10**

Ce document montre comment créer une clé usb bootable pour installer windows 10

# **Pré-requis**

- une clé vierge de 8 Go minimum pour pouvoir mettre dessus les pilotes
- un pc pour créer la clé

# **Première étape**

**Téléchargez l'outil** officiel fourni par Microsoft pour créer la clé USB : Sur la page<https://www.microsoft.com/fr-fr/software-download/windows10ISO>

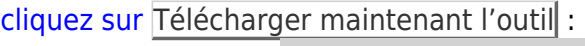

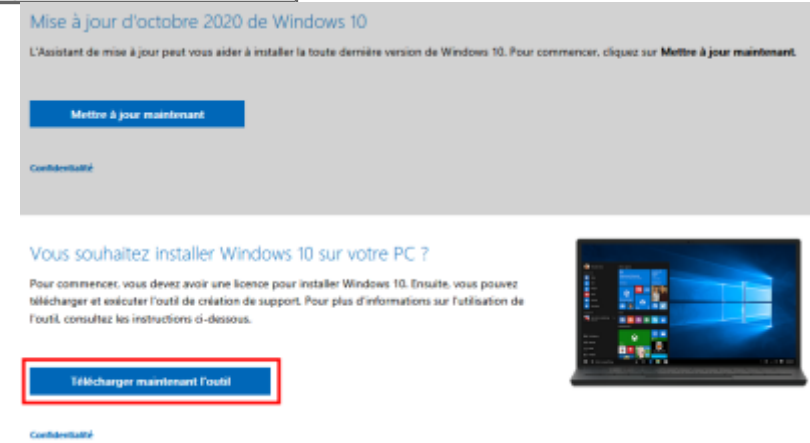

et enregistrez le fichier .exe

## **Autres étapes**

Lancez l'outil (double-clic sur le fichier exe, puis Oui à la demande d'autorisation de Windows) **Acceptez la licence** (Accepter)

**Branchez la clé usb** (8Go minimum) en étant sûr d'avoir tout effacé.

**Que voulez-vous faire ?** : cochez **Créer un support d'installation (clé USB, DVD ou fichier ISO) pour un autre PC** puis Suivant

**Sélectionnez la langue, l'architecture et l'édition**, cochez **Utilisez les options recommandées pour ce PC**, puis Suivant

**Choisir le média à utiliser** : cochez **Disque mémoire flash USB** puis Suivant

Sélectionnez la clé USB à utiliser (assurez-vous de sélectionner la bonne) puis Suivant

Le processus démarre : téléchargement des fichiers vérification des fichiers Création de la clé usb

9. Votre clé usb est prête. Vous pouvez ajouter un dossier pour y mettre des suppléments (fichiers d'installation de chrome ou firefox, pilotes graphiques récupérés sur le site du constructeur, drivers de votre carte mère, etc.). Cela n'affectera pas l'installation et vous pourrez accéder à ce répertoire une fois Windows installé.

## **Conclusion**

#### **Problèmes connus**

## **Voir aussi**

**(fr)** <https://www.youtube.com/watch?v=QZk50ZCWMVY&t=153s>

Basé sur « [Article](#page--1-0) » par Auteur.

From: <https://nfrappe.fr/doc-0/> - **Documentation du Dr Nicolas Frappé**

Permanent link: **<https://nfrappe.fr/doc-0/doku.php?id=tutoriel:os:windows:10:cleusb:start>**

Last update: **2022/08/13 22:27**

 $\pmb{\times}$